# VOLTCRAFT

**Istruzioni DL-240K Datalogger N°.: 1931526**

# Indice

#### $\odot$

#### Pagina

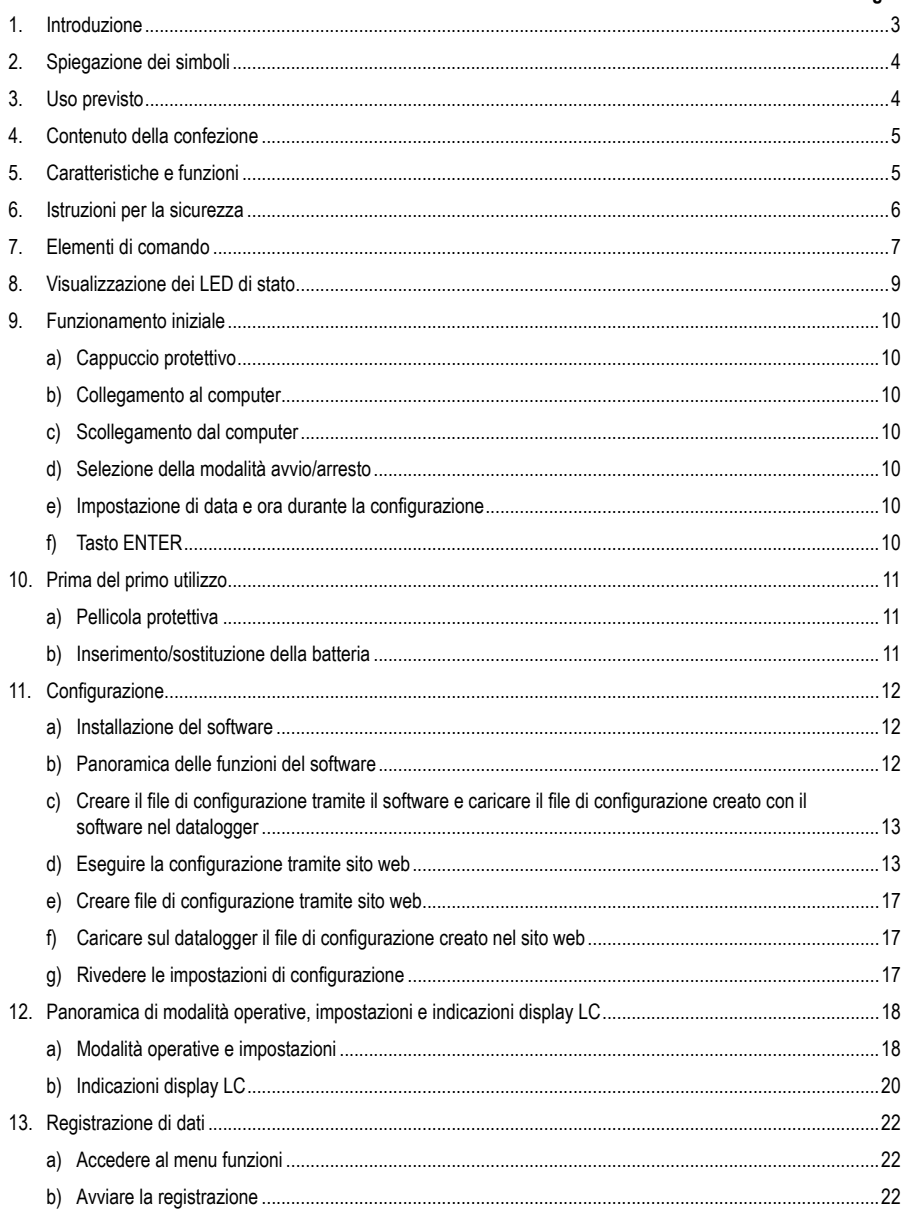

#### **Pagina**

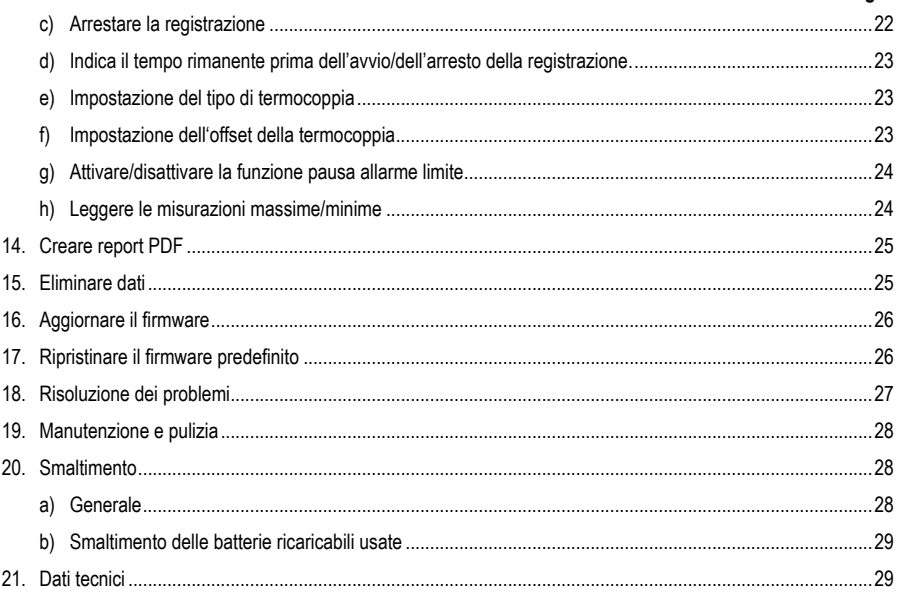

### **1. Introduzione**

#### Gentile cliente,

con l'acquisto di un prodotto Voltcraft® ha scelto il meglio, per cui La ringraziamo.

Voltcraft® - Questo nome è sul campo della tecnologia di misura, carica e rete con prodotti di qualità superiore che si distinguono per da competenze professionali, prestazioni eccezionali e costante innovazione.

Dall'ambizioso hobata di elettronica all'utente professionale, con un prodotto a marchio Voltcraft® si ha la soluzione ottimale a portata di mano, anche per i compiti più impegnativi. E soprattutto: Le offriamo la tecnologia collaudata e l'affidabile qualità dei nostri prodotti Voltcraft® con un rapporto qualità-prezzo quasi imbattibile. Creiamo quindi le basi per una collaborazione lunga, proficua e di successo.

Le auguriamo buon divertimento con il Suo nuovo prodotto Voltcraft®!

Tutti i nomi di aziende e le denominazioni di prodotti ivi contenuti sono marchi dei rispettivi titolari. Tutti i diritti riservati.

Per domande tecnice rivolgersi ai seguenti contatti:

Italia: Tel: 02 929811 Fax: 02 89356429 e-mail: assistenzatecnica@conrad.it

Lun – Ven: 9:00 – 18:00

# **2. Spiegazione dei simboli**

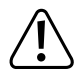

Un punto esclamativo all'interno di un triangolo indica importanti note contenute nel presente manuale da rispettare rigorosamente.

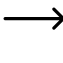

Il simbolo della freccia avvisa l'utente della presenza di importanti suggerimenti e note sull'utilizzo del dispositivo.

 $\epsilon$ 

Questo dispositivo è conforme alle normative CE e a tutte le linee guida applicabili in Europa.

# **3. Uso previsto**

Il data logger portatile a batteria DL-240K è dotato di un sensore di temperatura.

I dati di misurazione sono memorizzati automaticamente a una frequenza di campionamento regolabile da 1 minuto a 24 ore. È possibile salvare fino a 31.200 valori di misurazione. I valori misurati possono essere visualizzati immediatamente sul display LC. Il datalogger può essere configurato online o tramite il software in dotazione.

Il prodotto si collega al computer come una normale scheda di memoria USB e viene letto direttamente dallo stesso. Genera automaticamente un report grafico in formato PDF. La batteria al litio a lunga durata garantisce un utilizzo prolungato.

Grazie al cappuccio protettivo in dotazione, il prodotto è protetto dalla polvere e dai getti d'acqua e può essere utilizzato in ambienti interni ed esterni. Non utilizzare il dispositivo se l'alloggiamento non è chiuso ermeticamente o se il cappuccio protettivo non è fissato correttamente.

Non è consentita la misurazione in condizioni ambientali avverse, come in presenza di polvere o di gas, vapori o solventi infiammabili. Le istruzioni di sicurezza devono essere rispettate incondizionatamente!

Il prodotto rispetta le direttive europee e nazionali in materia di compatibilità elettromagnetica (CEM). La conformità CE è stata verificata e le relative dichiarazioni e documentazioni sono depositate presso il produttore.

Questo prodotto è conforme ai requisiti di legge nazionali ed europei.

In base alle norme europee sulla sicurezza, l'alterazione e/o la modifica del prodotto non sono consentite. Qualsiasi uso diverso da quanto descritto sopra potrebbe arrecare danni al prodotto. Inoltre, l'uso improprio può causare pericoli quali cortocircuiti, incendi e così via. Leggere attentamente le istruzioni e conservarle per futuro riferimento. In caso di cessione del prodotto a terzi, accludere parimenti le presenti istruzioni operative.

# **4. Contenuto della confezione**

- Datalogger incl. cappuccio di protezione USB
- 3 V pila a bottone, tipo CR2450
- Sonde di temperatura tipo K nominale da 0 a 250°C (32 a 482°F)
- Manuale utente su CD

#### **Istruzioni di funzionamento attuali**

Scaricare le istruzioni aggiornate dal link www.conrad.com/downloads indicato di seguito o scansire il codice QR riportato. Seguire tutte le istruzioni sul sito web.

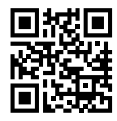

## **5. Caratteristiche e funzioni**

- Datalogger portatile con display LC
- Design compatto USB
- Grado di protezione IP40 con cappuccio protettivo in dotazione
- Misurazione e registrazione di temperatura
- Valori massimi e minimi
- Timer di registrazione
- Configurazione tramite sito web o software
- Generazione automatica di report PDF con grafici
- Frequenza di campionamento regolabile da 10 secondi a 24 ore

### **6. Istruzioni per la sicurezza**

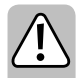

**Leggere attentamente le istruzioni per l'uso e osservare nello specifico le informazioni sulla sicurezza. In caso di mancato rispetto delle istruzioni per la sicurezza e delle informazioni sul corretto utilizzo contenute nel presente manuale, la Società declina qualsivoglia responsabilità per eventuali danni a persone o cose. In questi casi, la garanzia è invalidata.**

- Il dispositivo non è un giocattolo. Tenere fuori dalla portata di bambini e animali domestici.
- Non lasciare il materiale di imballaggio incustodito. Potrebbe costituire un giocattolo pericoloso per i bambini.
- Proteggere il prodotto da temperature estreme, luce diretta del sole, forti urti, umidità, gas, vapori e solventi infiammabili.
- Non sottoporre il prodotto a qualsiasi sollecitazione meccanica.
- Se non è più possibile utilizzare il prodotto in sicurezza, tenere fuori servizio e proteggere da qualsiasi uso accidentale. La sicurezza di funzionamento non è più garantita se il prodotto:
	- è visibilmente danneggiato,
	- non funziona più correttamente,
	- è stato conservato per lunghi periodi in condizioni ambientali non idonee o
	- è stato sottoposto a gravi sollecitazioni legate al trasporto.
- Si prega di maneggiare il prodotto con cautela. Sobbalzi, urti o cadute, anche da altezze esigue, possono danneggiare il prodotto.
- Osservare anche le istruzioni di sicurezza e di funzionamento di tutti gli altri dispositivi collegati al prodotto.
- Non utilizzare in spazi chiusi o in condizioni ambientali sfavorevoli in cui sono o potrebbero essere presenti polvere o vapori e gas combustibili. Evitare l'utilizzo nei pressi di:
	- forti campi magnetici o elettromagnetici
	- antenne trasmittenti o generatori ad alta frequenza
	- poiché la misurazione potrebbe risultare compromessa.
- Non coprire le aperture del sensore durante l'utilizzo. Non inserire alcun oggetto all'interno delle aperture del sensore.
- Il prodotto è protetto contro l'ingresso di corpi estranei solidi di diametro > 1 mm solo se il cappuccio di protezione è fissato correttamente e la custodia è completamente chiusa. Il data logger non deve essere utilizzato con il vano batterie aperto o senza il coperchio di protezione.
- La batteria deve essere tenuta fuori dalla portata dei bambini. Non lasciare la batteria incustodita: esiste il rischio che bambini o animali domestici possano ingerirla.
- Osservare la corretta polarità durante l'inserimento della batteria.
- Rimuovere la batteria dal dispositivo in caso di inutilizzo prolungato al fine di evitare danni da fuoriuscita di acido. La batteria con perdite o danneggiata può causare ustioni da acido a contatto con la pelle. Utilizzare quindi guanti protettivi adatti a maneggiare la batteria corrotta.
- La batteria non deve essere disassemblata, cortocircuitata o gettata nel fuoco. Non ricaricare le batterie non ricaricabili. Sussiste il rischio di esplosione!

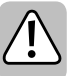

- Per assistenza su funzionamento, sicurezza o collegamento del prodotto, consultare un professionista.
- I lavori di manutenzione, le regolazioni e le riparazioni possono essere effettuati solo da un professionista o presso un'officina specializzata.

In caso di domande riguardanti il collegamento o il funzionamento corretto del prodotto, o di altre questioni non affrontate dal presente manuale, contattare il nostro servizio di assistenza tecnica o un professionista terzo.

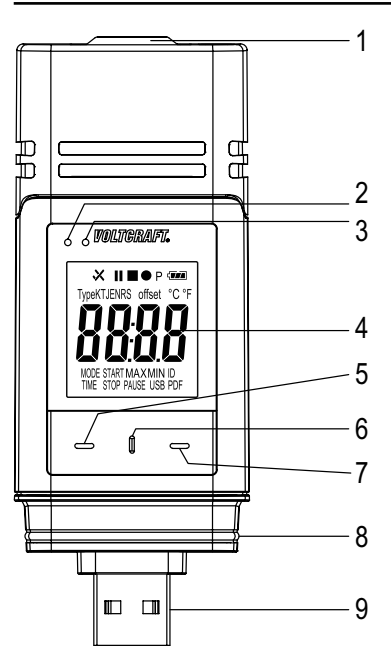

### **7. Elementi di comando**

 $-10$ 

- Aperture del sensore
- LED di controllo rosso
- LED di controllo verde
- Display LC
- Tasto **DOWN**
- Tasto **RILASCIO VANO BATTERIA**
- Tasto **ENTER**
- Guarnizione in gomma
- 9 Spina USB
- Cappuccio protettivo

#### **Simboli sul display LC**

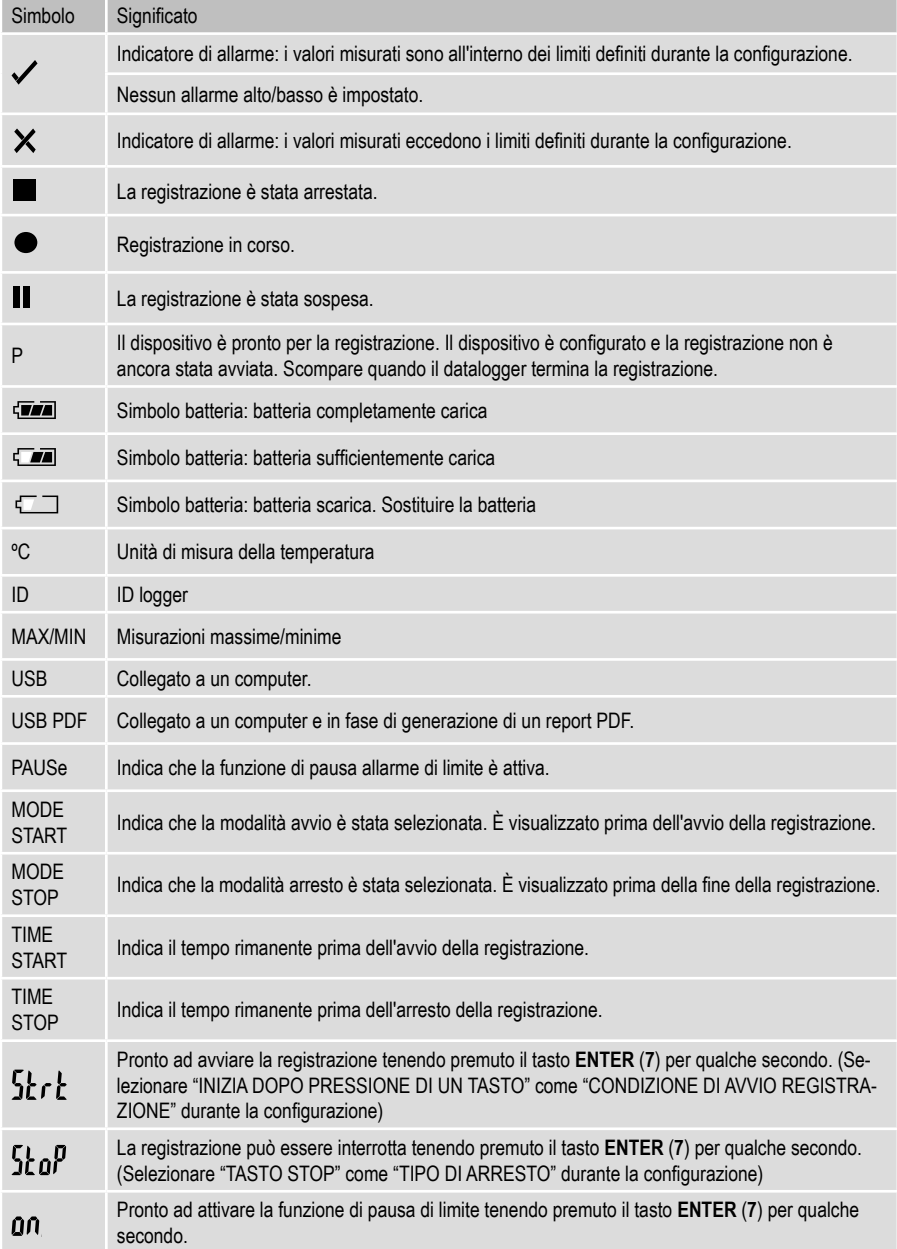

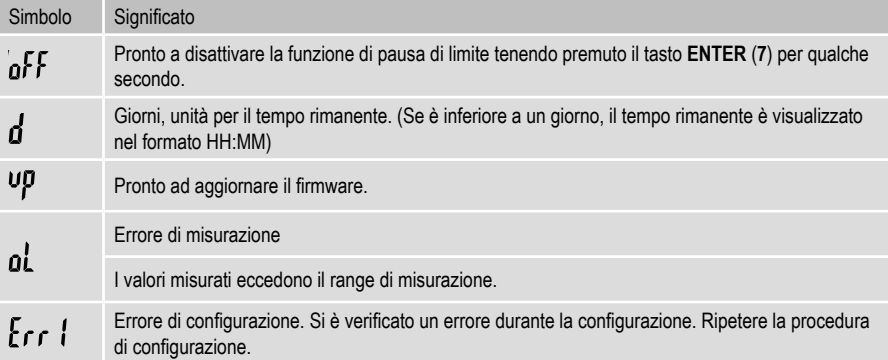

## **8. Visualizzazione dei LED di stato**

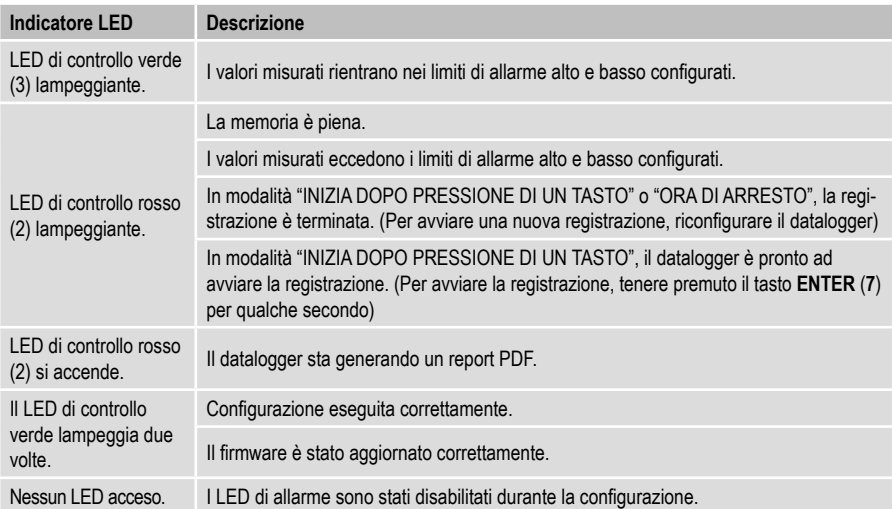

# **9. Funzionamento iniziale**

#### **a) Cappuccio protettivo**

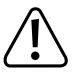

Il datalogger è protetto da polvere e getti d'acqua solo con il cappuccio protettivo **(10)** fissato e le guarnizioni in gomma **(8)** in posizione. Questa protezione consente di eseguire registrazioni continue in ambienti umidi ed esterni.

- Rimuovere il cappuccio protettivo solo per sostituire la batteria o leggere i dati sul computer.
- Rimuovere il cappuccio protettivo sollevandolo dal datalogger. Il cappuccio protettivo è sigillato ermeticamente grazie alle guarnizioni in gomma **(8)**.
- Riposizionare saldamente il cappuccio protettivo sul datalogger.

#### **b) Collegamento al computer**

- Rimuovere il cappuccio protettivo **(10)** dal datalogger.
- Collegare il datalogger a una porta USB disponibile sul computer.
- Il computer riconosce il nuovo hardware. Il tipo di modello del datalogger appare come dispositivo di archiviazione di massa sul computer.

#### **c) Scollegamento dal computer**

- Estrarre e rimuovere il datalogger dal computer.
- Riposizionare il cappuccio protettivo sul datalogger

#### **d) Selezione della modalità avvio/arresto**

- Selezionare la modalità avvio da "CONDIZIONI DI AVVIO REGISTRAZIONE" durante la configurazione.
- Selezionare la modalità arresto da "TIPO DI ARRESTO" durante la configurazione.

#### **e) Impostazione di data e ora durante la configurazione**

- Selezionare mese, anno e ora da selezione data e dispositivo di scorrimento tempo. L'ora è visualizzata come "TIME" in formato HH:MM:SS. Confermare con "DONE". Le impostazioni di data e ora sono visualizzate nei rispettivi campi.
- In alternativa, fare clic su "NOW" se è necessario un avvio istantaneo della registrazione. Data e ora effettive, come impostate localmente sul proprio computer, sono inserite automaticamente nel campo "ORA DI AVVIO/ORA DI ARRESTO".

#### **f) Tasto ENTER**

- Premere il tasto **ENTER (7)** per passare dal valore minimo al massimo e viceversa.
- Tenere premuto il tasto **ENTER (7)** per qualche secondo per avviare/arrestare la registrazione o attivare/disattivare la funzione di pausa.

# **10. Prima del primo utilizzo**

#### **a) Pellicola protettiva**

• Rimuovere la pellicola protettiva dal display LC **(4)**.

#### **b) Inserimento/sostituzione della batteria**

• Installare la batteria prima del primo utilizzo o sostituire la batteria quando appare il simbolo " $\zeta$ " (sul display LC.

 $\rightarrow$  Rimozione e sostituzione della batteria non eliminano i dati o le impostazioni.

- Rimuovere il cappuccio protettivo dal datalogger.
- Tenere premuto il tasto rilascia vano batteria (7) ed estrarre l'unità logger dall'alloggiamento. L'alloggiamnto è sigillato ermeticamente grazie alla seconda guarnizione in gomma (9).
- Rilasciare il tasto rilascia vano batteria.
- Il vano batteria (4) è situato sul retro dell'unità logger. Inserire una nuova batteria idonea (vedere "21. Dati tecnici" a pagina 29 nel vano batteria rispettando la corretta polarità (positivo/+ e negativo/-).
- Far scorrere l'unità logger all'interno dell'alloggiamento. Assicurarsi che il display LC corrisponda alla finestra LCD dell'alloggiamento.
- Riposizionare il cappuccio protettivo sul datalogger.

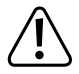

Il datalogger funziona in modo ottimale a temperatura ambiente. Se l'apparecchio è utilizzato a temperature estremamente basse, la durata della batteria si riduce. In tal caso, è possibile ridurre il consumo energetico del datalogger per prolungare l'utilizzo procedendo come segue

- disattivare il display LC
- disattivare i LED di allarme
- impostare una frequenza di campionamento più lunga

 Per maggiori dettagli, consultare il capitolo "11. Configurazione" a pagina 12.

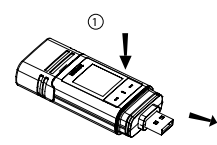

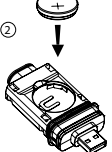

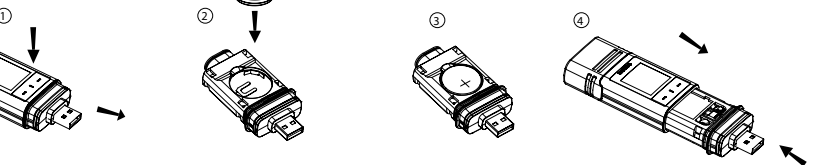

# **11. Configurazione**

Inserita la batteria, configurare il datalogger tramite software o sito web. Selezionare i parametri di registrazione come frequenza di campionamento, ora di inizio, tempo di registrazione, funzione di pausa, intervallo di lampeggiamento LED, display LC attivo/disattivo e impostazioni report PDF.

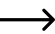

 $\rightarrow$  Terminologia e comandi di configurazione potrebbero essere differenti tra software e sito web

 Le seguenti istruzioni e indicazioni si basano su terminologia e comandi presenti sul sito web di configurazione.

Dopo la creazione del file di configurazione, copiare il file nel datalogger!

#### **a) Installazione del software**

- Inserire il CD contenente il software nell'unità DVD del computer.
- L'installazione si avvia automaticamente. In caso contrario, accedere alla directory dell'unità DVD e aprire il file di installazione "autorun.exe".
- Selezionare la lingua desiderata fra tedesco, francese e inglese.
- Seguire le istruzioni a schermo per completare l'installazione. In base al sistema operativo, potrebbe essere necessario un riavvio del computer.
- Per maggiori informazioni, consultare le istruzioni operative contenute nel CD in dotazione (sezione 3).
- Il software in dotazione è Voltsoft standard edition. La versione professionale (Voltsoft Data Logger, N. 101333 ) è un articolo opzionale, acquistabile separatamente. Con l'acquisto della versione professionale, si riceve un codice di licenza. Seguire la procedura indicata nelle istruzioni operative Voltsoft per effettuare la registrazione e per l'aggiornamento alla versione professionale.

#### **b) Panoramica delle funzioni del software**

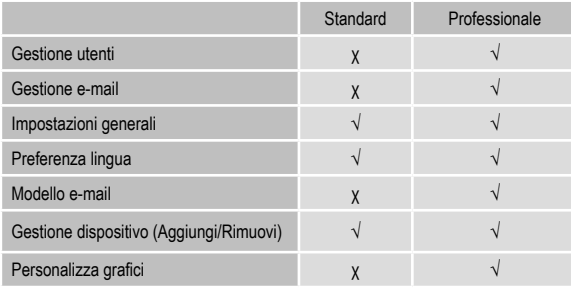

#### **c) Creare il file di configurazione tramite il software e caricare il file di configurazione creato con il software nel datalogger**

- Collegare il datalogger al computer.
- Avviare il software Voltsoft e seguire le istruzioni operative contenute nel manuale del software (vedere la sezione 6 e selezionare il dispositivo supportato).
- Scollegare il datalogger dal computer.

#### **d) Eseguire la configurazione tramite sito web**

Ci sono 3 opzioni per aprire il sito web di configurazione:

- Aprire la pagina www.conrad.com su un browser e raggiungere la pagina del prodotto datalogger utilizzando il codice articolo (ad es., 1931526). Fare clic sul link al sito web di configurazione per aprire il sito web.
- Aprire la pagina http://datalogger.voltcraft.com/ConfigBuilder/index.su un browser.
- Collegare il datalogger al computer. Aprire l'unità datalogger sul computer. Fare clic sul link "Configuration Website. html" per aprire il.

#### **Schermata principale - Panoramica**

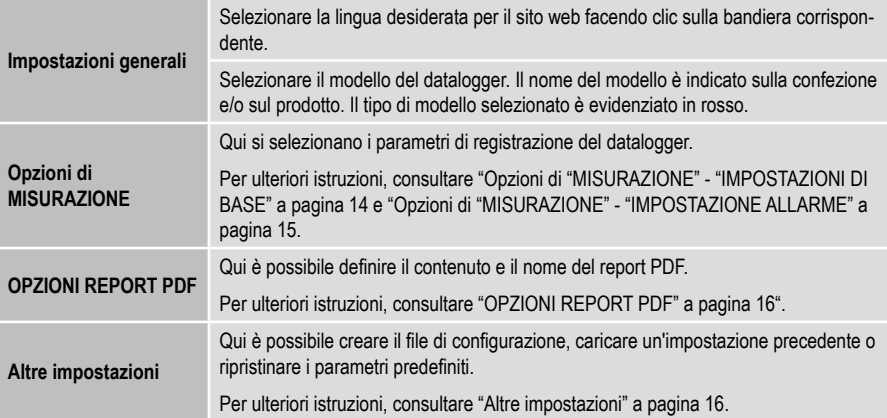

#### **Opzioni di "MISURAZIONE" - "IMPOSTAZIONI DI BASE"**

Selezionare "MISURAZIONE" nella barra di navigazione e accedere alle impostazioni in "IMPOSTAZIONI DI BASE".

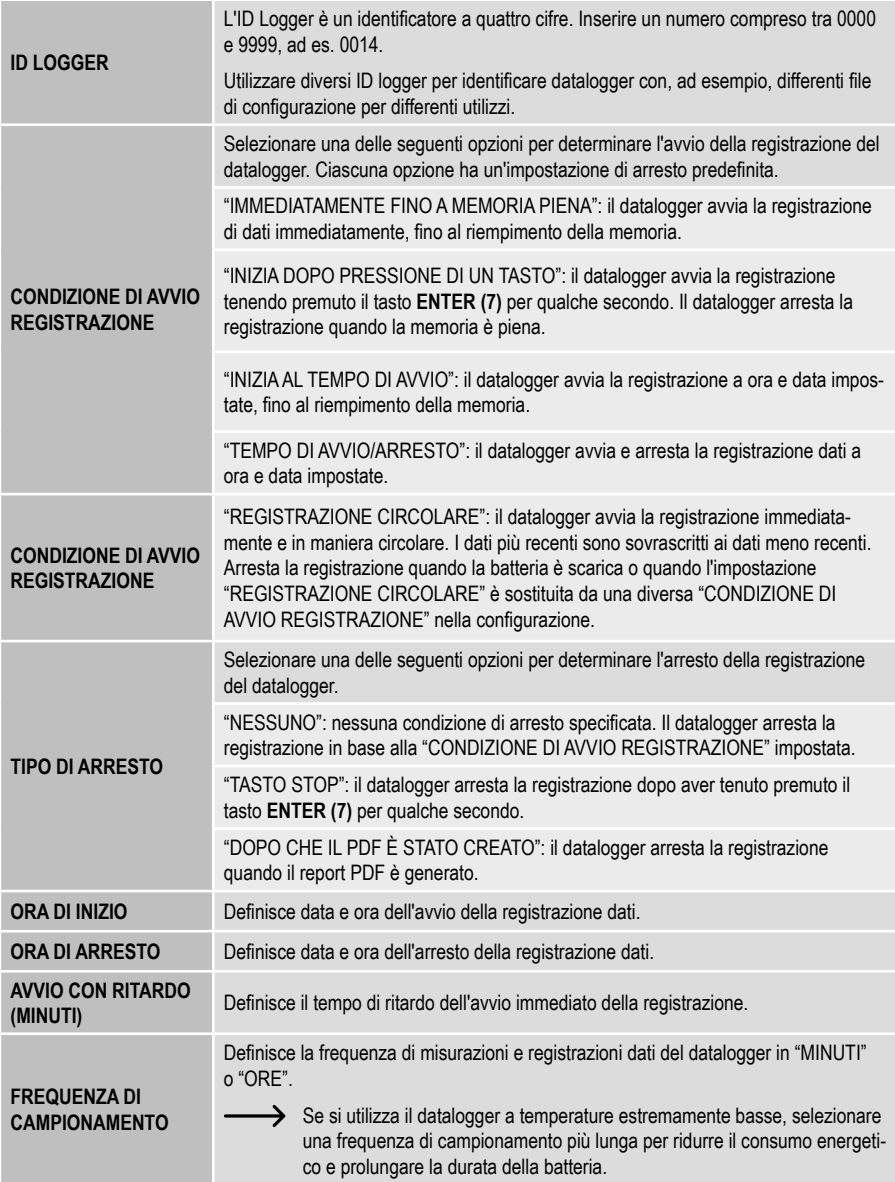

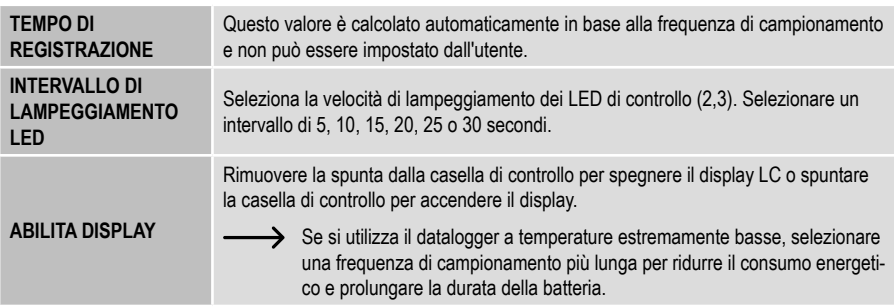

#### **Opzioni di "MISURAZIONE" - "IMPOSTAZIONE ALLARME"**

Configurare le impostazioni dell'allarme nella scheda "Misurazioni":

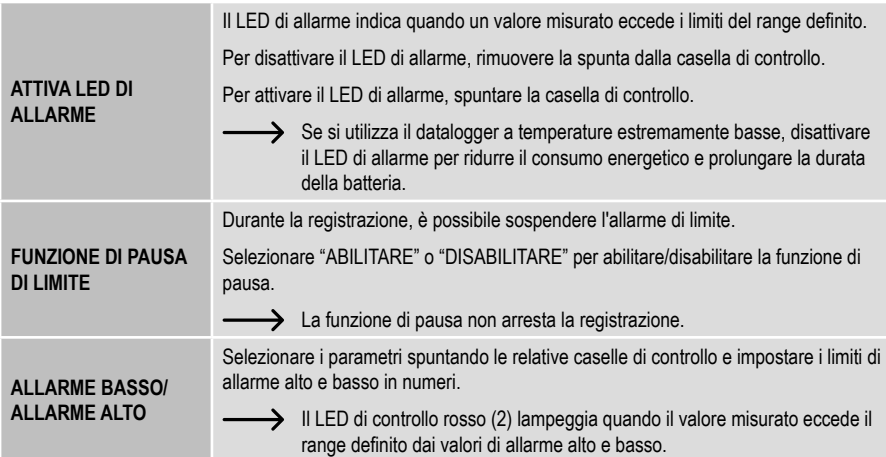

#### **"OPZIONI REPORT PDF"**

Selezionare "Opzioni report PDF" nella barra di navigazione e inserire le impostazioni per definire il contenuto del report PDF.

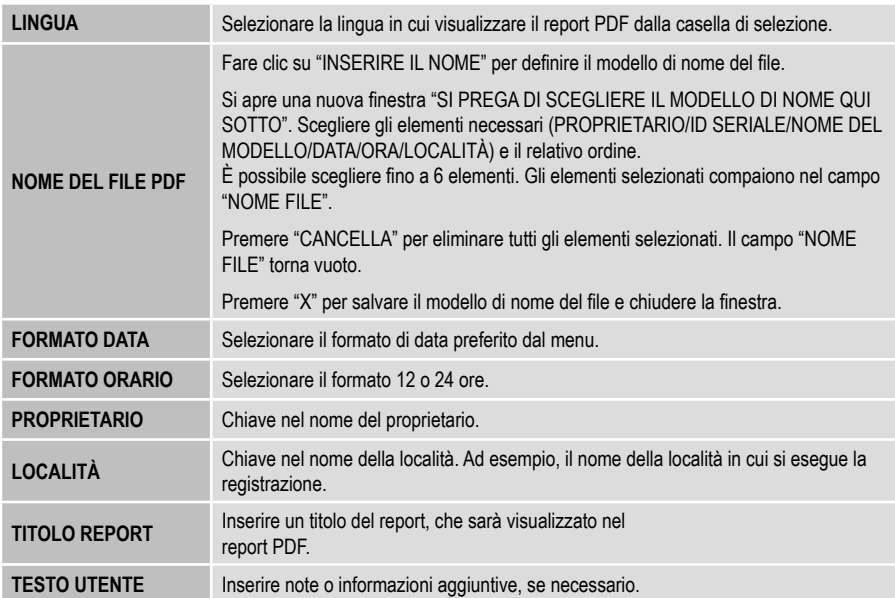

#### **Altre impostazioni**

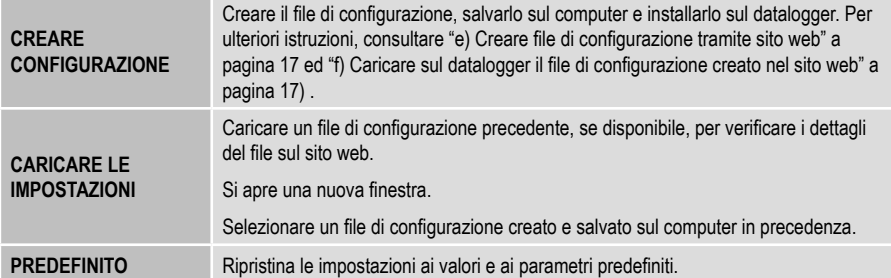

#### **e) Creare file di configurazione tramite sito web**

- Dopo aver eseguito le impostazioni di configurazione, selezionare "CREARE CONFIGURAZIONE" per scaricare il file di configurazione sul computer.
- Appare una nuova finestra per modificare il nome del file di configurazione. Il nome predefinito è "Setlog". Se necessario, modificare il nome del file.
- Confermare il nome del file facendo clic su "CREARE CONFIGURAZIONE". Il file di configurazione è stato scaricato/ importato sul computer.

#### **f) Caricare sul datalogger il file di configurazione creato nel sito web**

- Rimuovere il cappuccio protettivo dal datalogger.
- Collegare il datalogger al computer.
- Trascinare il file di configurazione dalla cartella download del computer alla cartella del datalogger per eseguire la configurazione.
- Il LED di controllo verde (3) lampeggia due volte quando il file di configurazione è installato correttamente nel datalogger.
- Eseguita la configurazione del datalogger, scollegare il dispositivo dal computer.

#### **g) Rivedere le impostazioni di configurazione**

- La modalità avvio si basa sull'impostazione di configurazione "CONDIZIONE DI AVVIO REGISTRAZIONE".
- La modalità arresto si basa sulla configurazione "TIPO DI ARRESTO".
- È possibile verificare quale modalità avvio è attiva caricando il file di configurazione esistente nell'interfaccia web o nel report PDF oppure accedendo al menu funzioni del datalogger.
- È possibile verificare quale modalità arresto è attiva caricando il file di configurazione esistente nell'interfaccia web o accedendo al menu funzioni del datalogger.
- Per ulteriori istruzioni riguardanti il caricamento di impostazioni di configurazione esistenti, consultare "Altre impostazioni" a pagina 16.
- Per ulteriori istruzioni riguardanti l'accesso al menu funzioni, consultare "a) Accedere al menu funzioni" a pagina 22.

## **12. Panoramica di modalità operative, impostazioni e indicazioni display LC**

#### **a) Modalità operative e impostazioni**

Per eseguire le seguenti impostazioni di configurazione, consultare "Opzioni di "MISURAZIONE" - "IMPOSTAZIONI DI BASE" a pagina 14".

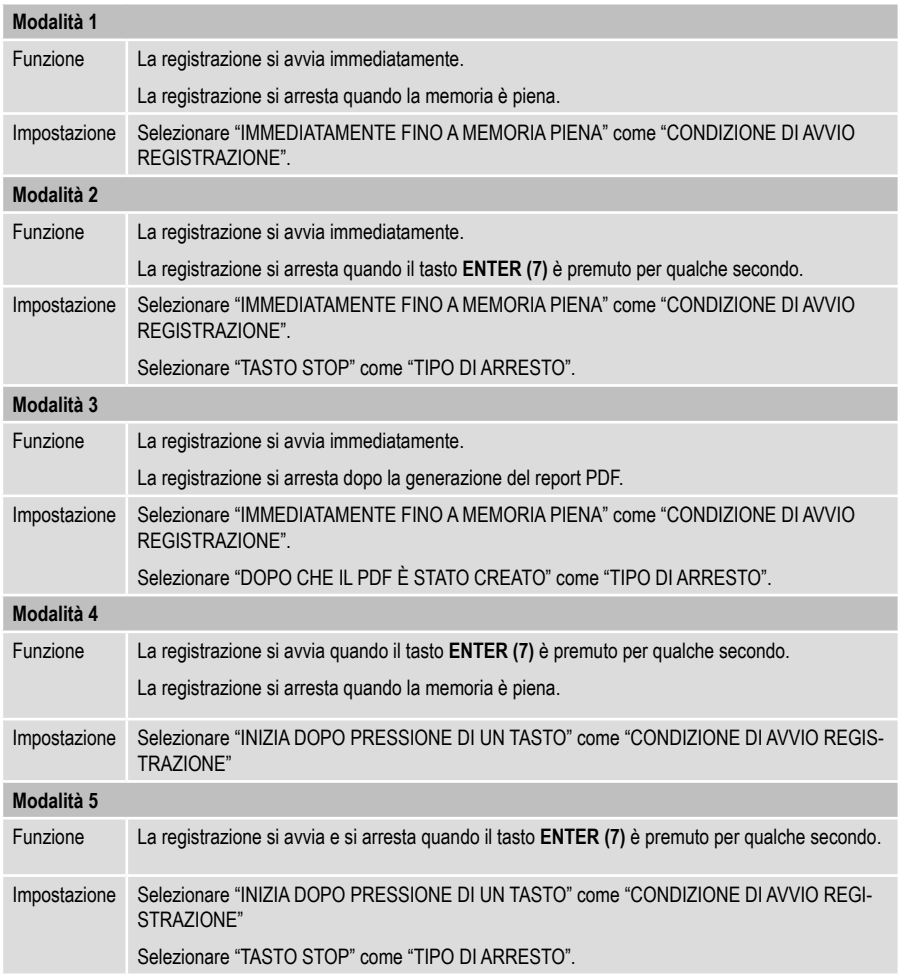

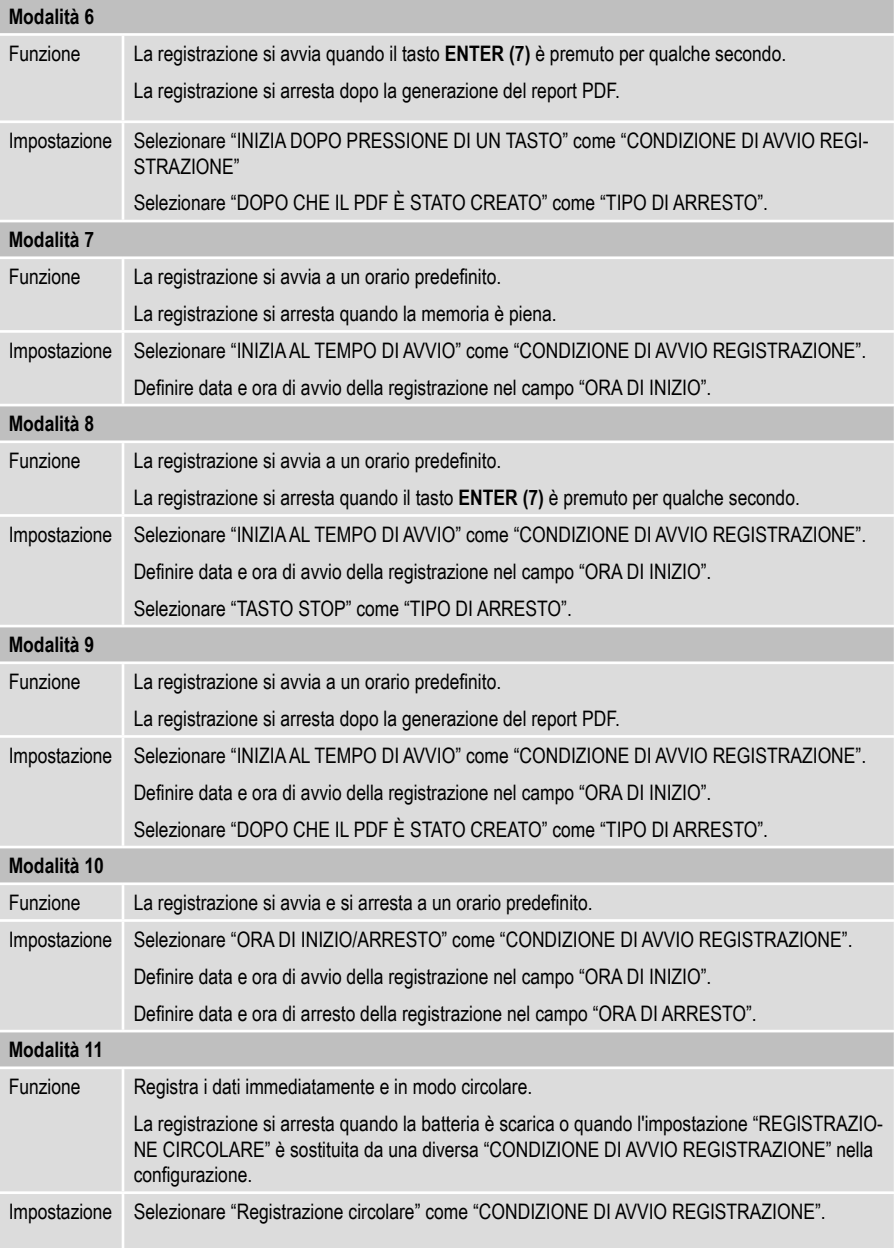

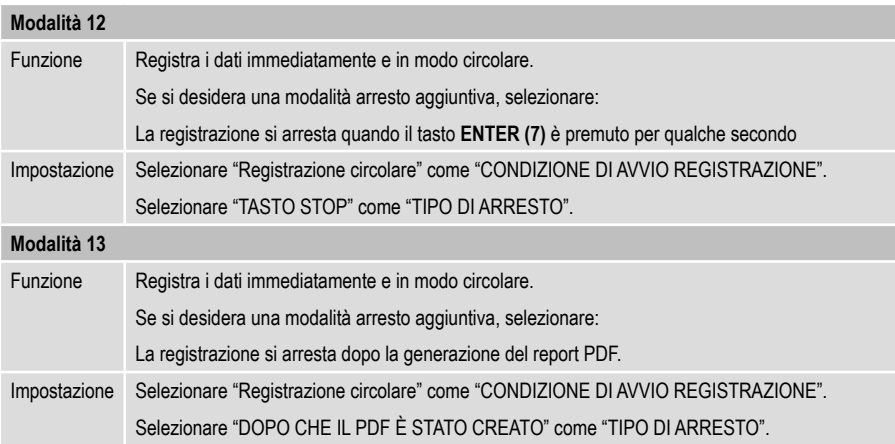

• Per le modalità dalla 1 alla 13, è possibile applicare una funzione aggiuntiva per ritardare l'avvio della registrazione. Inserire i minuti in "AVVIO CON RITARDO (MINUTI)" durante l'impostazione della configurazione.

#### **b) Indicazioni display LC**

• Alcune impostazioni sono prive di indicazione sul display LC. Per rivedere le impostazioni, consultare "g) Rivedere le impostazioni di configurazione" a pagina 17.

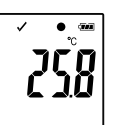

In caso di assenza di indicatori sul display o una volta avviata/terminata la registrazione del datalogger, il display visualizza la misurazione più recente.

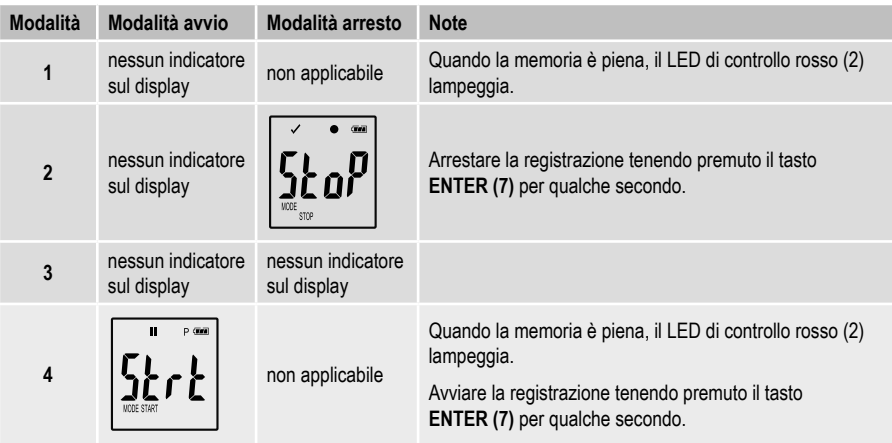

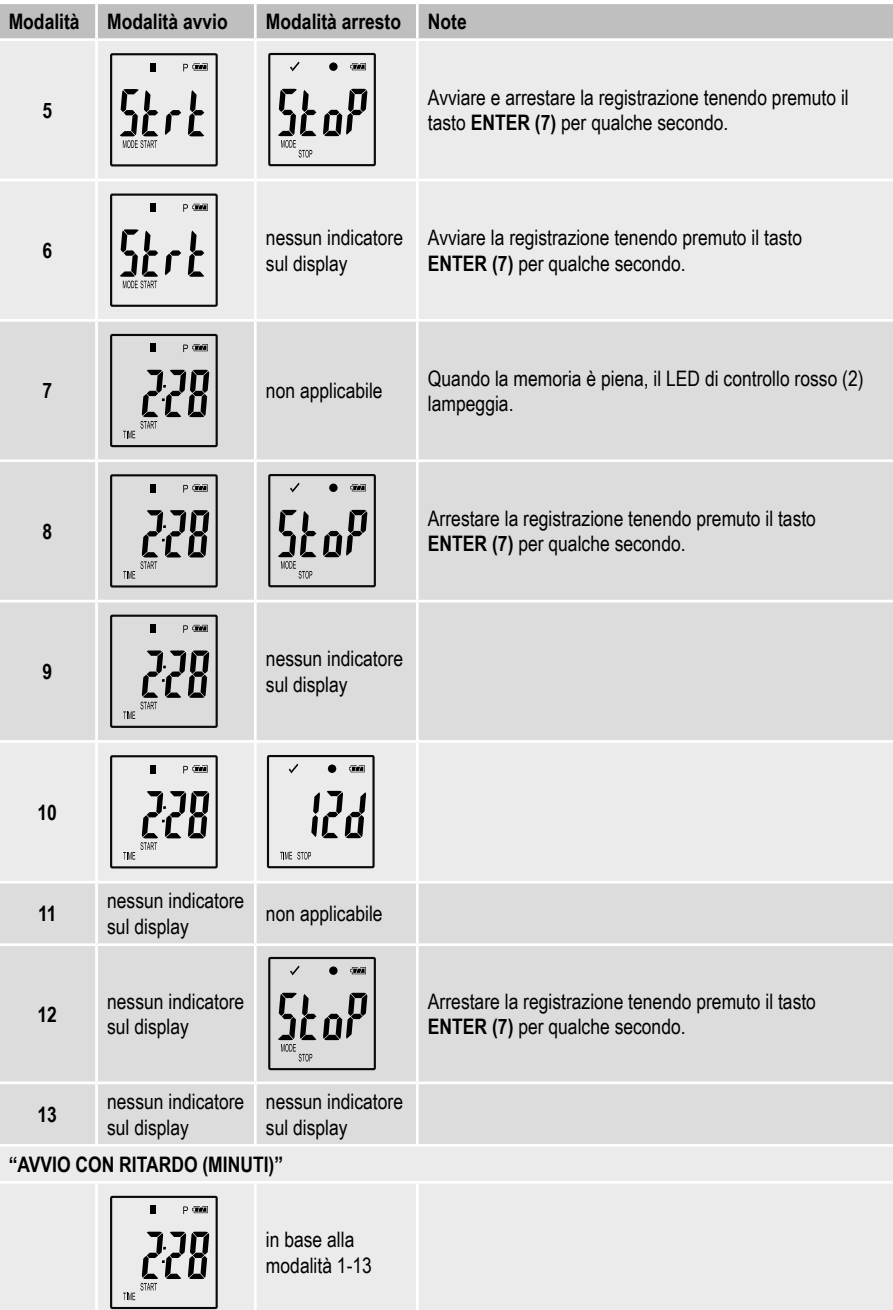

# **13. Registrazione di dati**

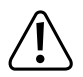

 Il datalogger è protetto da polvere e getti d'acqua solo con il cappuccio protettivo fissato **(10)** e le guarnizioni in gomma **(8)** in posizione. Questa protezione consente di eseguire registrazioni continue in ambienti umidi ed esterni.

Prima dell'utilizzo, assicurarsi che il cappuccio protettivo sia fissato saldamente al datalogger e che l'alloggiamento sia chiuso ermeticamente.

Non immergere in acqua!

Evitare l'utilizzo nei pressi di forti campi magnetici.

Non coprire le aperture del sensore.

- Assicurarsi che le guarnizioni in gomma siano in posizione e che il cappuccio protettivo sia fissato saldamente sul datalogger.
- Collocare il datalogger alla posizione desiderata.
- Il cappuccio protettivo deve essere rimosso per inserire/sostituire la batteria o per leggere i dati salvati tramite un computer. Estrarre il cappuccio protettivo dal dispositivo.
- Fissare saldamente il cappuccio protettivo sul datalogger prima della registrazione successiva.

#### **a) Accedere al menu funzioni**

Premere il tasto **DOWN (5)** per accedere al menu funzioni. Misurazione registrata più recente, ID logger e modalità di avvio/arresto selezionata durante la configurazione sono visualizzabili in sequenza premendo il tasto **DOWN (5)**.

#### **b) Avviare la registrazione**

- La registrazione si avvia in base all'impostazione di configurazione "CONDIZIONE DI AVVIO REGISTRAZIONE".
- Quando il datalogger avvia la registrazione, " $\bullet$ " appare sul display LC.
- "P" indica che il datalogger è pronto a registrare e scompare quando il datalogger sta registrando.

#### **c) Arrestare la registrazione**

- La registrazione si arresta in base all'impostazione di configurazione "TIPO DI ARRESTO". Quando il tipo di arresto impostato è "NESSUNO", la registrazione si arresta in base all'impostazione "CONDIZIONE DI AVVIO REGISTRA-ZIONE".
- Quando il datalogger arresta la registrazione, "" appare sul display LC.

#### **d) Indica il tempo rimanente prima dell'avvio/dell'arresto della registrazione.**

- Premere il tasto **DOWN (5)** per accedere al menu funzioni.
- Premere il tasto **DOWN (5)** fino a visualizzare "ORA DI AVVIO" e/o "ORA DI ARRESTO" e tempo rimanente (in ore/ minuti o giorni) sul display LC.
- I tempi inferiori alle 24 ore sono visualizzati in formato HH:MM. Se il tempo rimanente supera le 24 ore, è visualizzato in giorni "d".
- Quando la registrazione si avvia/arresta, sul display è visualizzata la misurazione più recente.
- Premere il tasto **DOWN (5)** per tornare al menu funzioni.

#### **e) Impostazione del tipo di termocoppia**

Una breve pressione del tasto **DOWN (5)** indica l'impostazione del tipo di termocoppia.

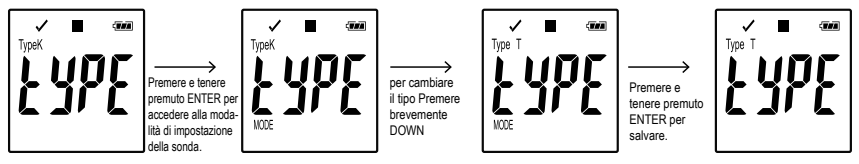

Per cambiare il tipo di sonda, premere **ENTER (7)** fino a quando sul display appare MODE e poi premere ripetutamente **DOWN (5)** fino a selezionare il tipo di sonda desiderato. Premere **ENTER (7)** per confermare fino a quando MODE non viene più visualizzato.

#### **f) Impostazione dell'offset della termocoppia**

Una breve pressione del tasto **DOWN (5)** indica l'impostazione dell'offset.

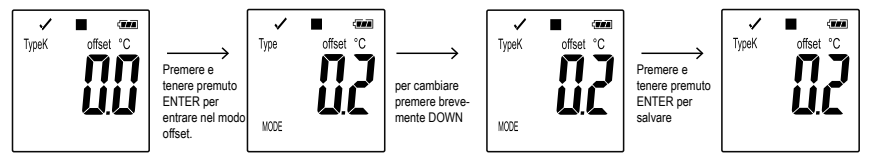

Per modificare l'offset nella modalità di impostazione del tipo di sonda, premere e tenere premuto **ENTER (7)** finché sul display non appare MODE. Ora il valore può essere modificato di -0,1 premendo brevemente il tasto **DOWN (5)** e di -1,0 premendo a lungo. Il valore viene ridotto a 5.0 e poi passa a 5.0 e può essere ridotto a 0.0. Premere **ENTER (7)** per confermare fino a quando MODE non viene più visualizzato.

#### **g) Attivare/disattivare la funzione pausa allarme limite**

• Per attivare/disattivare la funzione di pausa allarme di limite durante la registrazione, l'allarme di limite deve essere attivato durante la configurazione (consultare "Opzioni di "MISURAZIONE" - "IMPOSTAZIONE ALLARME" a pagina 15).

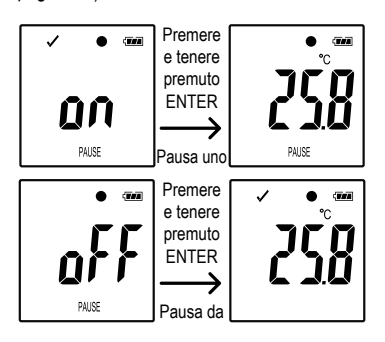

Attivare/disattivare la funzione di pausa di limite tenendo premuto il tasto **ENTER (7)** per qualche secondo.

Quando la funzione di pausa allarme è attivata/disattivata, sul display è visualizzata la misurazione più recente.

 I valori registrati con la funzione di pausa attivata sono visualizzati regolarmente nel report grafico. Tuttavia, il grafico indica chiaramente quando e per quanto tempo la funzione di pausa è stata attivata.

 Quando la funzione di pausa di limite è attivata durante la registrazione, no sono gli indicatori di allarme "√" o "X". I LED status di allarme, i valori massimo e minimo non vengono aggiornati.

#### **h) Leggere le misurazioni massime/minime**

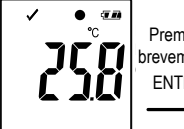

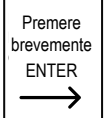

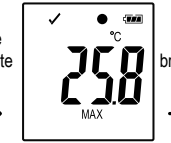

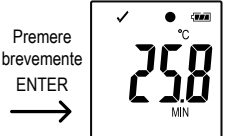

- Premere il tasto **DOWN (5)** nel menu funzioni fino a raggiungere la registrazione (ad es., temperatura) di cui si desidera leggere i valori minimi e massimi.
- Premere il tasto **ENTER (7)** per accedere alla modalità di lettura del valore minimo e massimo.
- Premere il tasto **ENTER (7)** per passare dal valore minimo al massimo e viceversa nella registrazione selezionata.
- Premere il tasto **DOWN (5)** per abbandonare la modalità di lettura del valore minimo e massimo.

"MAX" indica il valore massimo e "MIN" il valore minimo.

Le misurazioni minime e massime sono registrate dal momento dell'avvio della registrazione.

Per i valori più recenti, il datalogger rileva e aggiorna il valore sul display, a meno che la funzione di pausa di limite sia attivata.

Al termine della registrazione, i valori massimi e minimi non vengono più aggiornati.

# **14. Creare report PDF**

- Collegare il datalogger al computer.
- Il report PDF è generato automaticamente. LED di controllo rosso (2) si accende e "USB PDF" è visualizzato sul display LC. Non scollegare il datalogger dal computer durante questa operazione.
- Aprire l'unità datalogger sul computer.
- Una volta che il file PDF è stato generato correttamente, "PDF" scompare dal display LC (4). "USB" rimane visualizzato sul display LC.
- Selezionare e aprire il file PDF.
- Il report PDF contiene informazioni generali sul dispositivo, impostazioni del datalogger, stati di allarme e un grafico che illustra i valori misurati durante il tempo di registrazione.
- Salvare il file PDF sul computer e chiudere il file.
- Scollegare il datalogger dal computer.
	- In base al numero di misurazioni memorizzate, la generazione del file PDF potrebbe richiedere un massimo di 30 secondi.

Nel report PDF sono visualizzate le misurazioni massime e minime rilevate solo durante la registrazione e non durante il periodo in cui la funzione di pausa è attivata.

### **15. Eliminare dati**

 $\rightarrow$ Generare e salvare il report PDF prima di eliminare i dati misurati, se necessario.

 L'eliminazione dei dati non influisce sulle impostazioni di configurazione.

- Tenere premuti i tasti **DOWN (5)** e **ENTER (7)** e collegare il datalogger al computer. "USB" è visualizzato sul display LC. Tutti i dati sono eliminati.
- Rilasciare i tasti.
- L'unità del datalogger sul computer è vuota e tutti i dati sono stati eliminati correttamente. Scollegare il datalogger dal computer.

# **16. Aggiornare il firmware**

• Scaricare il firmware del datalogger più recente dalla pagina prodotti del sito www.conrad.com.

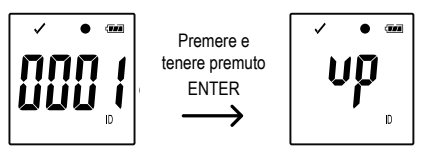

- Premere il tasto **DOWN (5)** fino a visualizzare l'identificatore a quattro cifre e l'"ID" del logger sul display.
- Tenere premuto il tasto **ENTER (7)** fino a quando l'ID a quattro cifre del logger è sostituito da " $\mathbf{u}\mathbf{p}$ ".
- Collegare il datalogger al computer.
- Trascinare il firmare nell'unità del datalogger sul computer.
- Il datalogger avvia l'aggiornamento. Durante questa procedura, il datalogger visualizzato come dispositivo di archiviazione di massa scompare per un breve periodo dal computer. Non scollegare il datalogger dal computer!
- Quando il datalogger appare nuovamente come dispositivo di archiviazione di massa, l'aggiornamento è completato. Il LED di controllo verde lampeggia due volte.
- Scollegare dal computer.

 $\rightarrow$  La versione del firmware del datalogger può essere verificata nell'angolo in basso a sinistra del report PDF.

### **17. Ripristinare il firmware predefinito**

 $\rightarrow$  Il ripristino del firmware elimina tutte le impostazioni di configurazione, ma non influisce sulle misurazioni memorizzate.

- Rimuovere la batteria come illustrato nel capitolo "9. Funzionamento iniziale" a pagina 10.
- Tenere premuto il tasto **DOWN (5)** e collegare il datalogger al computer. Quando il LED di controllo verde (3) si accende, rilasciare il tasto **DOWN (5)**.
- Attendere alcuni minuti per il riconoscimento del datalogger come unità USB dal computer. Il firmware è ripristinato.
- Configurare il datalogger come illustrato nel capitolo "11. Configurazione" a pagina 12.

# **18. Risoluzione dei problemi**

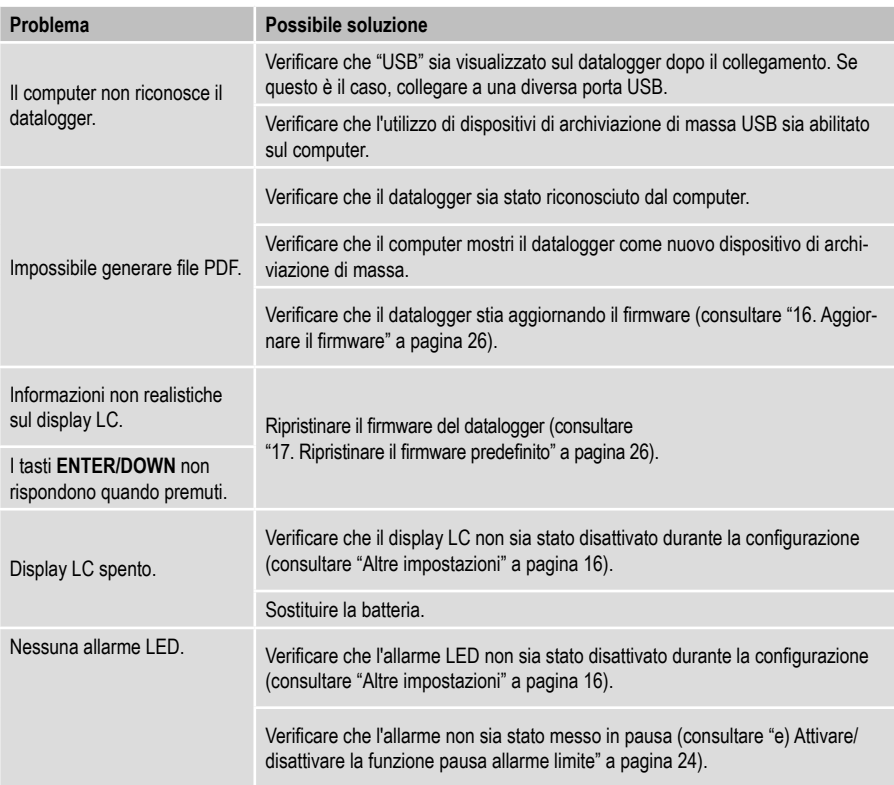

#### **Aprire il file CSV**

- È possibile utilizzare Excel per aprire i file CSV. Se c'è un errore di visualizzazione, fare riferimento alle seguenti impostazioni del pannello di controllo del computer:
- Nella pagina Numeri, controllare il separatore di elenchi.
- Il separatore nei file csv viene applicato in modo diverso secondo la lingua di sistema del PC.

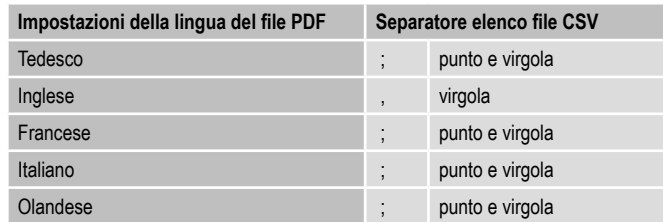

 $\rightarrow$  il separatore è normalmente predefinito. Ma l'utente può selezionare il separatore adatto nell'impostazione del computer in base al sistema del PC utilizzato.

### **19. Manutenzione e pulizia**

- Esclusa un'occasionale pulizia, il dispositivo è esente da manutenzione.
- Prima della pulizia, scollegare il dispositivo dal computer.
- Non immergere mai il prodotto in acqua.
- Non utilizzare detergenti aggressivi, alcol o altre soluzioni chimiche. Usare un panno antistatico asciutto, pulito e morbido per pulire l'alloggiamento.

### **20. Smaltimento**

#### **a) Generale**

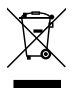

Il prodotto non appartiene ai rifiuti domestici.

Smaltire il prodotto alla fine della sua durata di vita, secondo le disposizioni di legge vigenti; lasciarlo ad esempio presso un punto di raccolta appropriato.

Rimuovere le batterie/batterie ricaricabili inserite e smaltirle separatamente dal prodotto.

#### **b) Smaltimento delle batterie ricaricabili usate**

In qualità di utente finale avete l'obbligo (Ordinanza batterie) di restituire tutte le batterie ricaricabili usate; lo smaltimento nei rifiuti domestici è vietato!

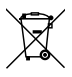

Le batterie ricaricabili contaminate sono etichettate con questo simbolo indicante che lo smaltimento nei rifiuti domestici è proibito.

Le designazioni per i metalli pesanti coinvolti sono: Cd = Cadmio, Hg = Mercurio, Pb = Piombo.

È possibile portare le batterie ricaricabili esaurite gratuitamente presso un centro di smaltimento autorizzato nella propria zona, presso uno dei nostri negozi o qualsiasi altro negozio in cui sono vendute batterie/ batterie ricaricabili.

In questo modo si rispettano le disposizioni legali e si da il proprio contributo alla protezione dell'ambiente!.

### **21. Dati tecnici**

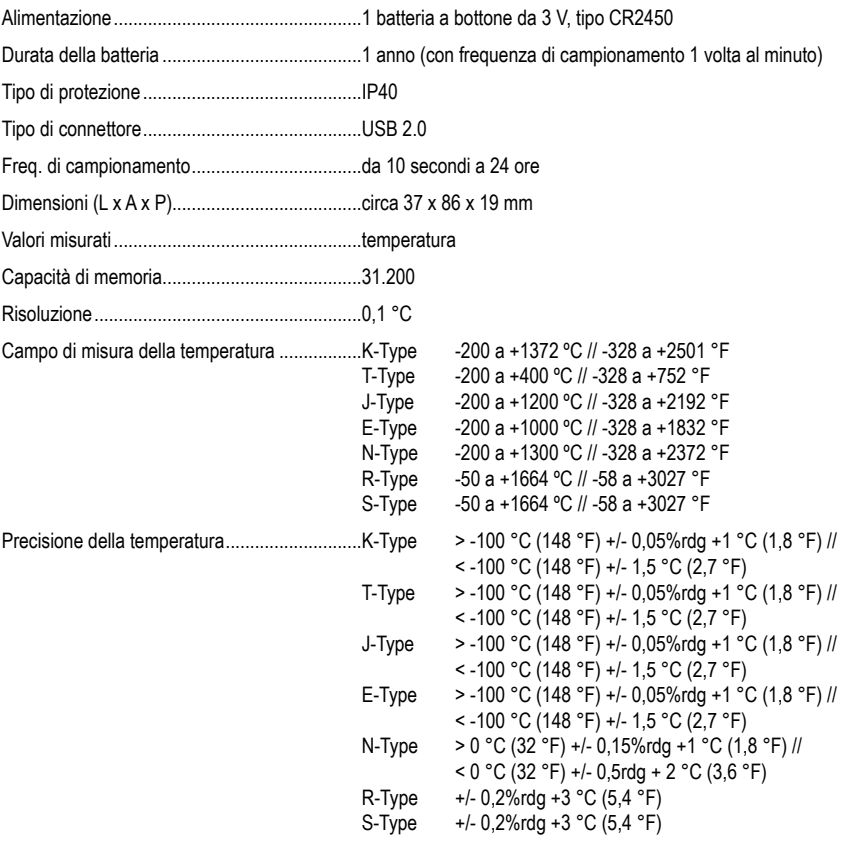

Questa è una pubblicazione da Conrad Electronic SE, Klaus-Conrad-Str. 1, D-92240 Hirschau (www.conrad.com).

Tutti i diritti, compresa la traduzione sono riservati. È vietata la riproduzione di qualsivoglia genere, quali fotocopie, microfilm o memorizzazione in attrezzature per l'elaborazione elettronica dei dati, senza il permesso scritto dell'editore. È altresì vietata la riproduzione sommaria. La pubblicazione corrisponde allo stato tecnico al momento della stampa.

Copyright 2019 by Conrad Electronic SE.